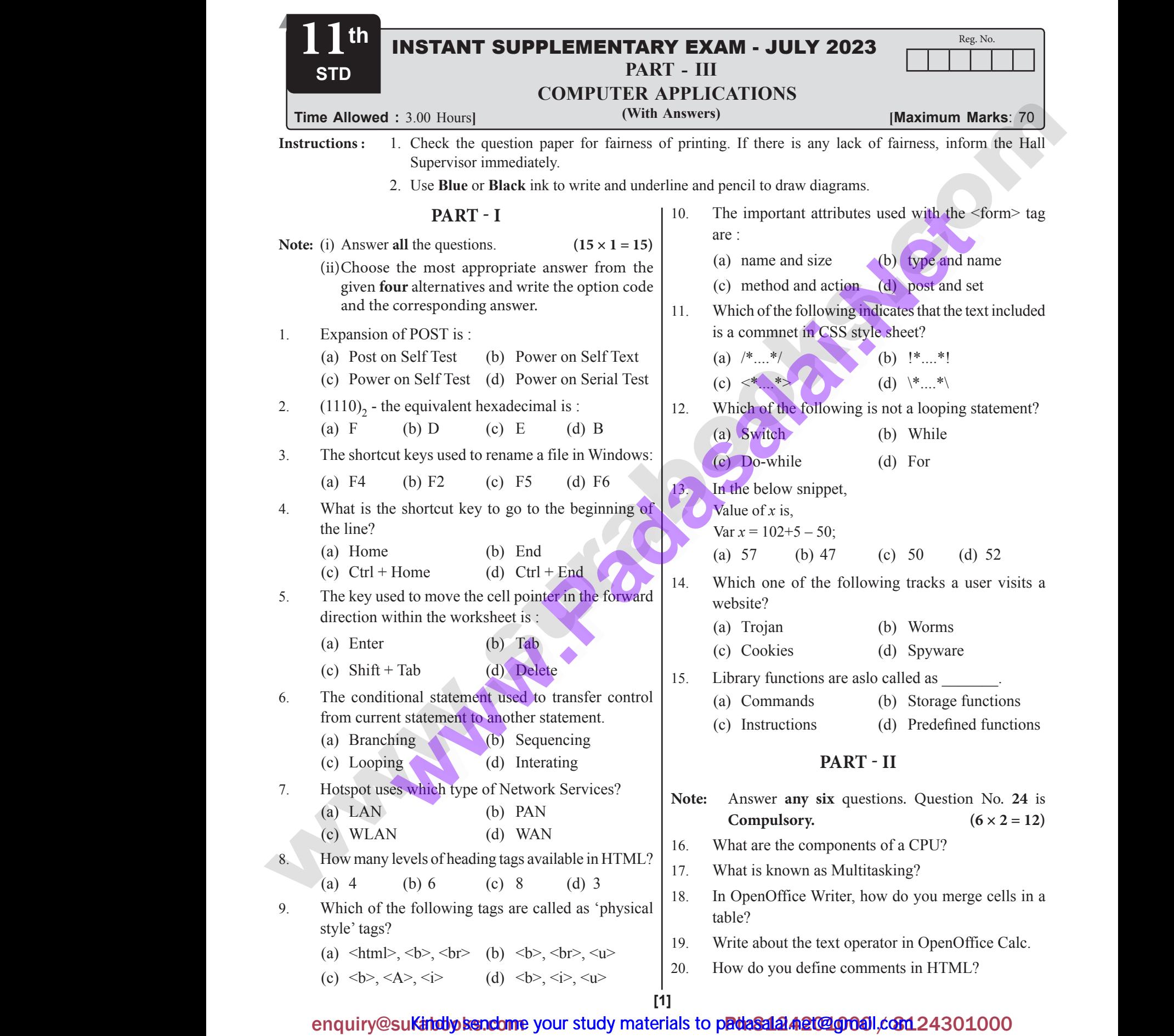

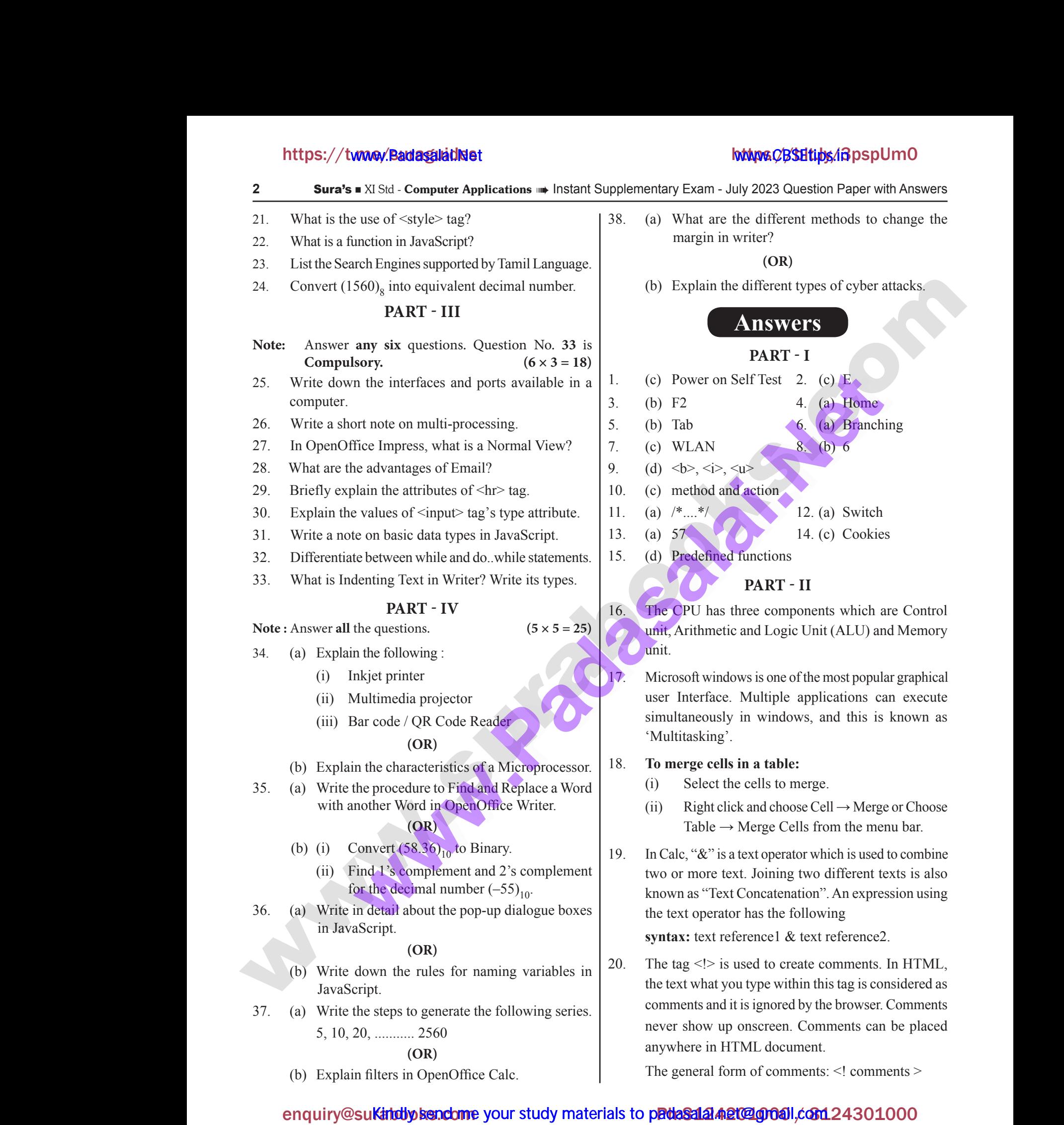

(i) Inkjet printer

- (ii) Multimedia projector
- (iii) Bar code / QR Code Reader

#### **(OR)**

- (b) Explain the characteristics of a Microprocessor.
- 35. (a) Write the procedure to Find and Replace a Word with another Word in OpenOffice Writer. (b) Exp.<br>35. (a) Writ<br>with<br>(b) (i)<br>(ii) (OR)<br>
To merge<br>
procedure to Find and Replace a Word<br>
her Word in OpenOffice Writer.<br>
(OR)<br>
vert (58.36)<sub>10</sub> to Binary.<br>
1<sup>2</sup>'s complement and 2's complement<br>
he decimal number (-55) (b) Ex<br>35. (a) W<br>w.<br>(b) (i)<br>(ii) **EXECUTE:**<br>
To meric e procedure to Find and Replace a Word (i) Soldier Word in OpenOffice Writer.<br>
(OR) The same of the decimal number (58.36)<sub>10</sub> to Binary.<br>
The decimal number (55) and 1's complement and 2's complement

### **(OR)**

- (b) (i) Convert  $(58.36)_{10}$  to Binary.
	- (ii) Find 1's complement and 2's complement for the decimal number  $(-55)_{10}$ .
- 36. (a) Write in detail about the pop-up dialogue boxes in JavaScript.

#### **(OR)**

- (b) Write down the rules for naming variables in JavaScript.
- 37. (a) Write the steps to generate the following series. 5, 10, 20, ........... 2560 (b) Write<br>  $37.$  (a) Write<br>  $5, 10$ <br>
(b) Exp  $\begin{array}{c}\n\text{m} \\
\text{N} \\
\text{Ja} \\
\text{37.} \\
\text{(a)} \\
\text{N} \\
\text{5,} \\
\text{(b)} \\
\text{F}_1\n\end{array}$ www.Padasalai.Net

#### **(OR)**

(b) Explain filters in OpenOffice Calc.

- 38. (a) What are the different methods to change the
	- (b) Explain the different types of cyber attacks.

16. The CPU has three components which are Control unit, Arithmetic and Logic Unit (ALU) and Memory unit.

> Microsoft windows is one of the most popular graphical user Interface. Multiple applications can execute simultaneously in windows, and this is known as 'Multitasking'.

### 18. **To merge cells in a table:**

- (i) Select the cells to merge.
- (ii) Right click and choose Cell  $\rightarrow$  Merge or Choose Table  $\rightarrow$  Merge Cells from the menu bar.
- 19. In Calc, "&" is a text operator which is used to combine two or more text. Joining two different texts is also known as "Text Concatenation". An expression using the text operator has the following in a table:<br>
e cells to merge.<br>
k and choose Cell  $\rightarrow$  Merge or Choose<br>
Merge Cells from the menu bar.<br>
text operator which is used to combine<br>
xt. Joining two different texts is also Is in a table:<br>the cells to merge.<br>lick and choose Cell → Merge or Choose<br>→ Merge Cells from the menu bar.<br>s a text operator which is used to combine<br>text. Joining two different texts is also

**syntax:** text reference1 & text reference2.

20. The tag  $\leq$  is used to create comments. In HTML, the text what you type within this tag is considered as comments and it is ignored by the browser. Comments never show up onscreen. Comments can be placed anywhere in HTML document. Matrice Calce The generation of the set of the set of the set of the set of the set of the text with steps to generate the following series.<br>  $\begin{array}{c|c}\n\text{30.} & \text{the tag} < 20. \\
\text{the text will be a new number of the first number of the first number of the first number of the first number of the first number of the first number of the first number of the first number of the first number$ Freence1 & text reference2.<br>
used to create comments. In HTML,<br>
u type within this tag is considered as<br>
t is ignored by the browser. Comments<br>
onscreen. Comments can be placed<br>
FML document.<br>
m of comments: <! comments > reference1 & text reference2.<br>
s used to create comments. In HTML,<br>
you type within this tag is considered as<br>
d it is ignored by the browser. Comments<br>
up onscreen. Comments can be placed<br>
HTML document.<br>
````````````````

The general form of comments: <! comments >

## enquiry@sukatubly bendome your study materials to pathasala net and produced 24301000 enquiry Maluulu bestuurit your study materials to problem www.comedition.com www.<br>Padasalai<br>Net urawww.come your study materials to peruse **EG40.00.1\*@ITS420T000**

# https://t**wwe/BadaguaidNe**t www.execommunications.https://tw<mark>we/BadaguaidNet</mark> www. www.Padasalai.Net ww.Padasalai.<br>Networks www.Padasalai.Net www.Padasalai.Net

# ww.Padasalai.<br>Networkship adalah sahiji di kacamatan di kacamatan di kacamatan di kacamatan di kacamatan di kacamatan di kac www.Padasalai.Net

#### Sura's **x** XI Std - Computer Applications **\*\*** Instant Supplementary Exam - July 2023 Question Paper with Answers 3

- 21. A style tag is used to change the default characteristics of a particular tag in the entire web document wherever that tag is used. The <style> tag controls the presentation styles of a particular HTML document. If you want to use a particular tag with the same style applied in one HTML document to another is not possible. Thus, the <style> tags are called as "Page-Level Styles" or "Internal Style Sheets". **Sura's B** XI Std -<br>21. A style ta<br>of a partic<br>that tag is<br>styles of<br>to use a p<br>one HTM When Histant Supplementary Exam - July 20<br>
Sed to change the default characteristics<br>
ag in the entire web document wherever<br>
The <style> tag controls the presentation<br>
ticular HTML document. If you want<br>
ular tag with the Sura's II XI Std.<br>21. A style<br>of a para<br>that tag<br>styles of<br>to use is mputer Applications **a** Instant Supplementary Exam - July<br>used to change the default characteristics  $\begin{vmatrix}\n27. & \text{Normal} \\
27. & \text{Normal}\n\end{vmatrix}$ <br>r tag in the entire web document wherever<br>d. The  $\leq$ style $\geq$  tag controls the pr
- 22. A function is a block of JavaScript code that is defined once but may be executed or invoked any number of times. 22. A functio<br>
once but<br>
times.<br>
23. Search E<br>
(i) Go<br>
(iii) ya<br>
24 block of JavaScript code that is defined<br>be executed or invoked any number of<br>s supported by Tamil Language are:<br>(ii) Bing<br>(ii) Gloss (iii) Hns 22. A funct<br>
once b<br>
times.<br>
23. Search<br>
(i)<br>
(iii)<br>
24. a block of JavaScript code that is defined<br>
y be executed or invoked any number of<br>
mes supported by Tamil Language are:<br>
le (ii) Bing<br>
(ii) C<br>
a<br>
(iii) I
	- 23. Search Engines supported by Tamil Language are:
		- (i) Google (ii) Bing
		- (iii) yahoo
	- 24.

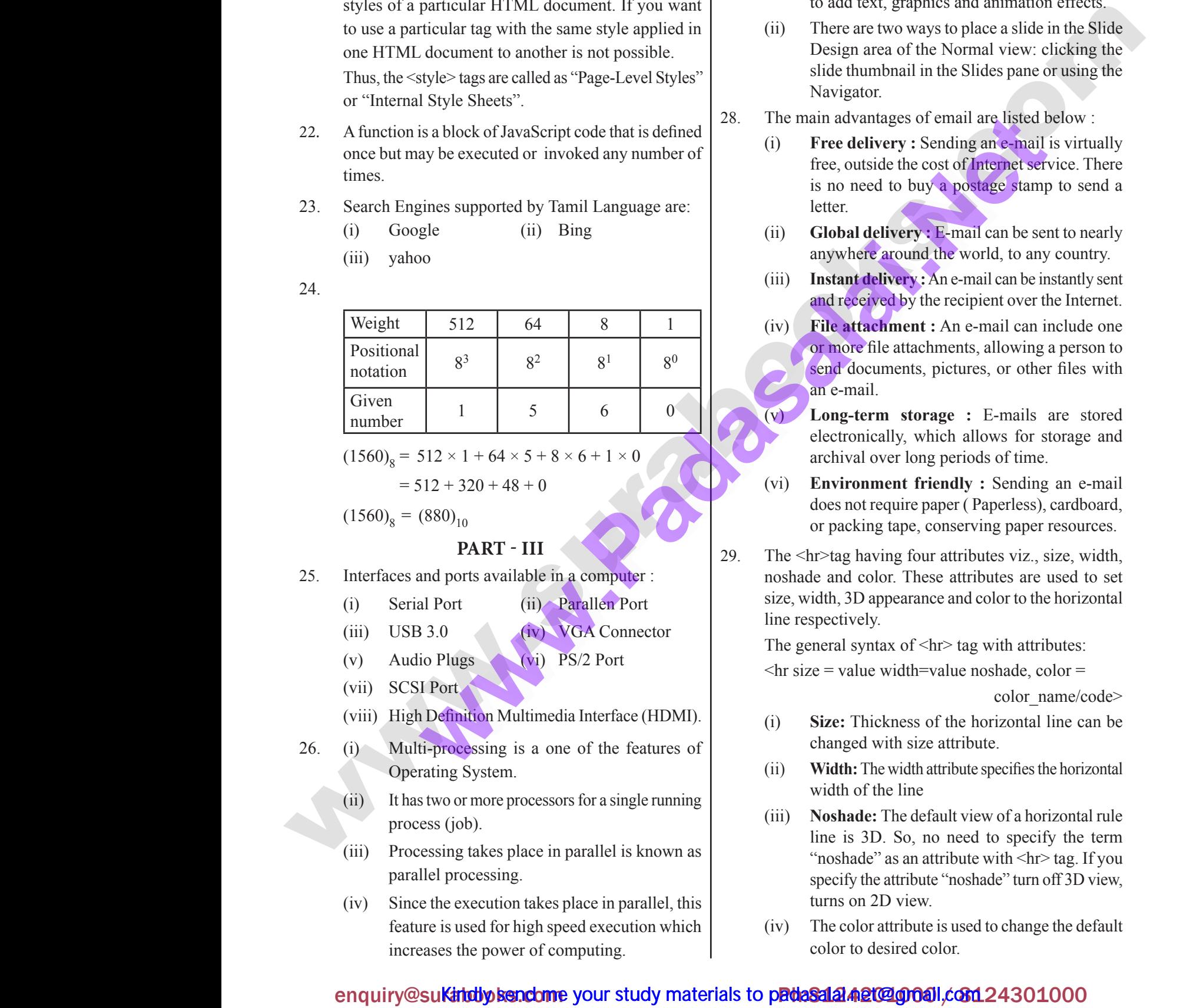

 $(1560)_8 = 512 \times 1 + 64 \times 5 + 8 \times 6 + 1 \times 0$ 

 $= 512 + 320 + 48 + 0$ 

 $(1560)_{8} = (880)_{10}$ 

#### **Part - III**

- 25. Interfaces and ports available in a computer : 25. Interface<br>
(i) Se<br>
(iii) US<br>
(v) Au<br>
(vii) SC<br>
(viii) Hi 25. Interfa<br>(i)<br>(iii)<br>(vii)<br>(viii)
	- (i) Serial Port (ii) Parallen Port
	- (iii) USB 3.0 (iv) VGA Connector
	- (v) Audio Plugs (vi) PS/2 Port
	- (vii) SCSI Port
	- (viii) High Definition Multimedia Interface (HDMI).
	- 26. (i) Multi-processing is a one of the features of Operating System.
		- (ii) It has two or more processors for a single running process (job).
		- (iii) Processing takes place in parallel is known as parallel processing.
- (iv) Since the execution takes place in parallel, this feature is used for high speed execution which increases the power of computing. Water (ii) It let<br>
present the particle of the particle of the particle of the particle of the particle of the particle of the particle of the particle of the particle of the particle of the particle of the particle of the with the processors of a single running<br>
(job).<br>
ing takes place in parallel is known as<br>
processing.<br>
e execution takes place in parallel, this<br>
is used for high speed execution which<br>
is the power of computing wa.<br>(ii)<br>(iv) We do more processors for a single running<br>ss (job).<br>ssing takes place in parallel is known as<br>el processing.<br>the execution takes place in parallel, this<br>e is used for high speed execution which<br>the state of the process of
- 27. Normal view is the main view for creating individual slides.
	- (i) Use this view to format and design slides and to add text, graphics and animation effects.
- (ii) There are two ways to place a slide in the Slide Design area of the Normal view: clicking the slide thumbnail in the Slides pane or using the Navigator. S<br>the main view for creating individual<br>view to format and design slides and<br>xt, graphics and animation effects.<br>etwo ways to place a slide in the Slide<br>rea of the Normal view: clicking the Question Paper with Answers<br>is the main view for creating individual<br>is view to format and design slides and<br>text, graphics and animation effects.<br>are two ways to place a slide in the Slide<br>area of the Normal view: clickin
- 28. The main advantages of email are listed below :
	- (i) **Free delivery :** Sending an e-mail is virtually free, outside the cost of Internet service. There is no need to buy a postage stamp to send a letter. Transfer of email are instead below.<br> **Example 18.1** is virtually<br>
	side the cost of Internet service. There<br>
	ed to buy a postage stamp to send a<br>
	lelivery: E-mail can be sent to nearly<br>
	a round the world, to any country.<br> vantages of email are listed below :<br>
	elivery : Sending an e-mail is virtually<br>
	utside the cost of Internet service. There<br>
	leed to buy a postage stamp to send a<br>
	l delivery : E-mail can be sent to nearly<br>
	ere around the w
	- (ii) **Global delivery :** E-mail can be sent to nearly anywhere around the world, to any country.
	- (iii) **Instant delivery :** An e-mail can be instantly sent and received by the recipient over the Internet.
	- (iv) **File attachment :** An e-mail can include one or more file attachments, allowing a person to send documents, pictures, or other files with an e-mail. file attachments, allowing a person to<br>
	uments, pictures, or other files with<br>
	1.<br> **rm storage :** E-mails are stored<br>
	cally, which allows for storage and<br>
	over long periods of time.<br> **ment friendly :** Sending an e-mail<br>
	re **e** file attachments, allowing a person to<br>ocuments, pictures, or other files with<br>ail.<br>**term storage:** E-mails are stored<br>nically, which allows for storage and<br>al over long periods of time.<br>**pnment friendly:** Sending an e
		- Long-term storage : E-mails are stored electronically, which allows for storage and archival over long periods of time.
	- (vi) **Environment friendly :** Sending an e-mail does not require paper ( Paperless), cardboard, or packing tape, conserving paper resources.
- 29. The <hr>tag having four attributes viz., size, width, noshade and color. These attributes are used to set size, width, 3D appearance and color to the horizontal line respectively. Ports available in a computer :<br>
ort (ii) Parallen Port<br>
(iv) VGA Connector<br>
(iv) VGA Connector<br>
The gener<br>
(iv) PS/2 Port<br>
The gener<br>
Size, widthine respectively<br>
The gener<br>
Size =<br>
The gener<br>
Size =<br>
(i) Size Wing four attributes viz., size, width,<br>blor. These attributes are used to set<br>appearance and color to the horizontal<br>y.<br>ttax of  $\langle \text{hr} \rangle$  tag with attributes:<br>e width=value noshade, color =<br>color\_name/code><br>ickness of Market Archives and ports available in a computer :<br>
Port (ii) Parallen Port size, wide<br>
3.0 (iv) VGA Connector The gen<br>
Plugs (vi) PS/2 Port The gen<br>
Port Port (and Multimedia Interface (HDMI).<br>
(befinition Multimedia Int maying four autroutes viz., size, width,<br>color. These attributes are used to set<br>D appearance and color to the horizontal<br>ely.<br>yntax of  $\langle hr \rangle$  tag with attributes:<br>lue width=value noshade, color =<br>color\_name/code><br>Thickn

The general syntax of  $\langle hr \rangle$  tag with attributes:

 $\pi$  size = value width=value noshade, color =

color\_name/code>

- (i) **Size:** Thickness of the horizontal line can be changed with size attribute.
- (ii) **Width:**The width attribute specifiesthe horizontal width of the line
- (iii) **Noshade:** The default view of a horizontal rule line is 3D. So, no need to specify the term "noshade" as an attribute with <hr>tag. If you specify the attribute "noshade" turn off 3D view, turns on 2D view. the line<br>  $\therefore$  The default view of a horizontal rule<br>
D. So, no need to specify the term<br>  $\therefore$  as an attribute with  $\langle$ hr> tag. If you<br>
le attribute "noshade" turn off 3D view,<br>
2D view.<br>
r attribute is used to change of the line<br>de: The default view of a horizontal rule<br>3D. So, no need to specify the term<br>de" as an attribute with  $\langle h \rangle$  tag. If you<br>the attribute "noshade" turn off 3D view,<br>n 2D view.<br>lor attribute is used to change t
- (iv) The color attribute is used to change the default color to desired color.

### enquiry@su**Katdby kendome** your study materials to padasala a algo and condetained as enquiry Maluulu bestuurit your study materials to problem www.comedition.com www.<br>Padasalai<br>Net urawww.come your study materials to peruse **EG40.00.1\*@ITS420T000**

**4** Sura's ■ XI Std - Computer Applications ➡ Instant Supplementary Exam - July 2023 Question Paper with Answers

30.

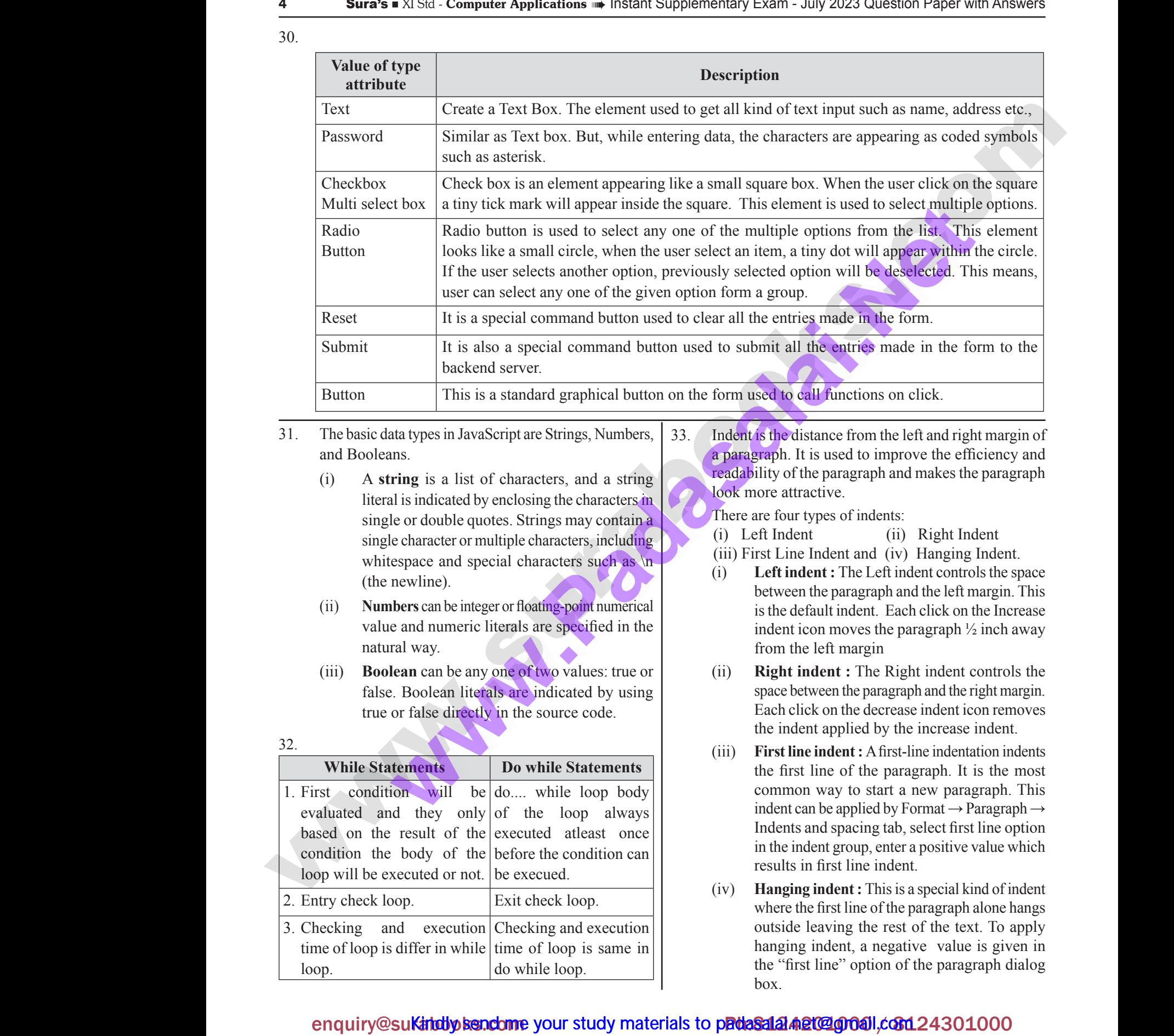

- 31. The basic data types in JavaScript are Strings, Numbers, and Booleans.
- (i) A **string** is a list of characters, and a string literal is indicated by enclosing the characters in single or double quotes. Strings may contain a single character or multiple characters, including whitespace and special characters such as \n (the newline). The basic<br>and Bool<br>(i) A<br>lite<br>sin<br>sin<br>sin<br>wl where in JavaScript are Strings, Numbers, 33.<br>
The paragrage is a list of characters, and a string<br>
indicated by enclosing the characters in reduced and special characters, including<br>
are and special characters such as \n  $\frac{1}{31}$ . The base and Bc (i) a types in JavaScript are Strings, Numbers, 33. Indentis<br>
is a list of characters, and a string<br>
is indicated by enclosing the characters in<br>
cor double quotes. Strings may contain a<br>
character or multiple characters, incl
	- (ii) **Numbers** can be integer or floating-point numerical value and numeric literals are specified in the natural way.
- (iii) **Boolean** can be any one of two values: true or false. Boolean literals are indicated by using true or false directly in the source code. va<br>
ma<br>
(iii) **Be**<br>
fai<br>
tru<br>
32.<br> **While S** nd numeric literals are specified in the<br>
way.<br>
in can be any one of two values: true or<br>
oolean literals are indicated by using<br>
false directly in the source code.<br>
Each<br>
the<br>
(iii) Fir<br>
Tents<br>
Do while Statements while<br>
The City<br>
Contract City<br>
Contract City<br>
Contract City<br>
Contract City<br>
Contract City<br>
Contract City<br>
Contract City<br>
Contract City<br>
Contract City<br>
Contract City<br>
Contract City<br>
Contract City<br>
Contract City<br>
Contract C and numeric literals are specified in the<br>
an can be any one of two values: true or<br>
Boolean literals are indicated by using<br>
r false directly in the source code.<br>
Powhile Statements<br>
Powhile Statements<br>
Figure 1001<br>
The H

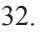

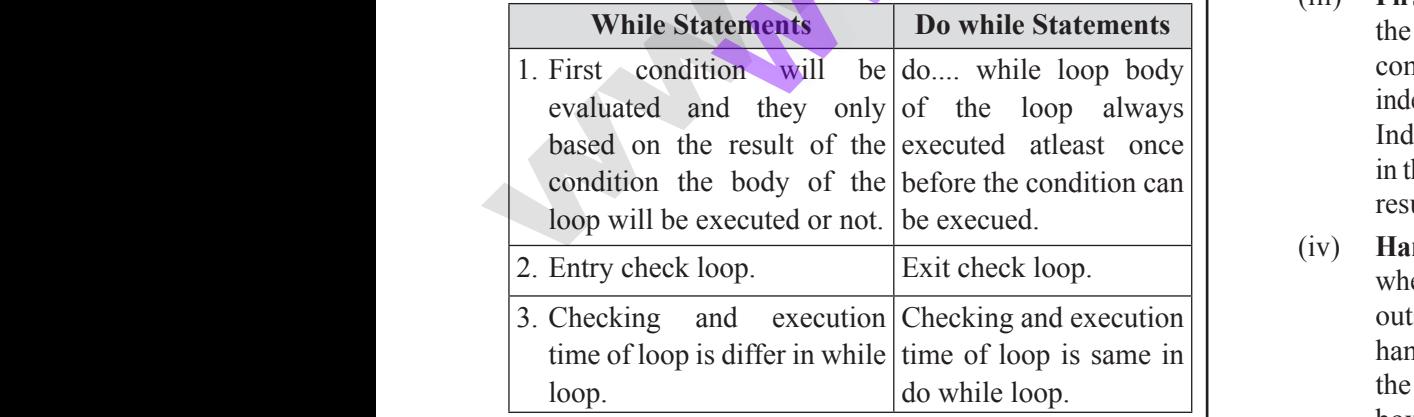

33. Indent is the distance from the left and right margin of a paragraph. It is used to improve the efficiency and readability of the paragraph and makes the paragraph look more attractive. Exercise the left and right margin of<br>is used to improve the efficiency and<br>e paragraph and makes the paragraph<br>ctive.<br>ypes of indents:<br>(ii) Right Indent<br>Indent and (iv) Hanging Indent. Exercise the left and right margin of<br>it is used to improve the efficiency and<br>the paragraph and makes the paragraph<br>ractive.<br>types of indents:<br>the line of indent dent dent and (iv) Hanging Indent.

There are four types of indents:

- (i) Left Indent (ii) Right Indent
- (iii) First Line Indent and (iv) Hanging Indent.
- (i) **Left indent :** The Left indent controls the space between the paragraph and the left margin. This is the default indent. Each click on the Increase indent icon moves the paragraph ½ inch away from the left margin
- (ii) **Right indent :** The Right indent controls the space between the paragraph and the right margin. Each click on the decrease indent icon removes the indent applied by the increase indent. on moves the paragraph  $\frac{1}{2}$  inch away<br>left margin<br>**dent** : The Right indent controls the<br>ween the paragraph and the right margin.<br>k on the decrease indent icon removes<br>it applied by the increase indent.<br>**indent**: A f From moves the paragraph  $\frac{1}{2}$  inch away<br>icon moves the paragraph  $\frac{1}{2}$  inch away<br>are left margin<br>**indent**: The Right indent controls the<br>etween the paragraph and the right margin.<br>lick on the decrease indent icon
- (iii) **First line indent :** Afirst-line indentation indents the first line of the paragraph. It is the most common way to start a new paragraph. This indent can be applied by Format  $\rightarrow$  Paragraph  $\rightarrow$ Indents and spacing tab, select first line option in the indent group, enter a positive value which results in first line indent.
- (iv) **Hanging indent :** This is a special kind of indent where the first line of the paragraph alone hangs outside leaving the rest of the text. To apply hanging indent, a negative value is given in the "first line" option of the paragraph dialog box. nd spacing tab, select first line option<br>ent group, enter a positive value which<br>first line indent.<br>**indent**: This is a special kind of indent<br>effirst line of the paragraph alone hangs<br>eaving the rest of the text. To apply s and spacing tab, select first line option<br>ndent group, enter a positive value which<br>in first line indent.<br>**ng indent :** This is a special kind of indent<br>the first line of the paragraph alone hangs<br>e leaving the rest of t

# ww.Padasalai. www.Padasalai.Net

Sura's XI Std - Computer Applications ➠ Instant Supplementary Exam - July 2023 Question Paper with Answers **5**

#### **Part - IV**

34. **(a)**

#### **(i) Inkjet Printers:**

- **®** Inkjet Printers use colour cartridges which combined Magenta, Yellow and Cyan inks to create color tones. A black cartridge is also used for monochrome output. Inkjet printers work by spraying jonised ink at a sheet of paper. ences the interaction of the control and produce the surabooks.com Ph:822010 [www.surabooks.com](https://www.padasalai.net/) Ph:81242100 www.surabooks.com Ph:81242100 (i) Bart (iii) Bart (iii) Bart (iii) Bart (iii) Bart (iii) Bart (iii) Bart (iii) Bar Sura's  $\blacksquare$  XI Std -<br>34. (a)<br>(i) Inkj<br> $\blacklozenge$  Inkj(com We divided to the Instant Supplementary Exam - July 20<br>
PART - IV (ii)<br>
inters:<br>
inters use colour cartridges which<br>
Magenta, Yellow and Cyan inks to (i)<br>
or tones A black cartridge is also used Sura's = XI Ste<br>34. (a)<br>(i) In<br> $\bullet$  In mputer Applications (ii)<br>
PART - IV (ii)<br>
Printers:<br>
Printers use colour cartridges which<br>
ed Magenta, Yellow and Cyan inks to<br>
olor tones A black cartridge is also used
- **®** They use the technology of firing ink by heating it so that it explodes towards the paper in bubbles or by using piezoelectricity in which tiny electric currents controlled by electronic circuits are used inside the printer to spread ink in jet speed. **E** the technology of fining in the by-<br> **E** that a since of paper.<br> **that a microprocessor's** desired a principal the section set carries of the intervention set carries of the section set carries of the forecast is a pap → They<br>it so<br>it so<br>or b<br>curre<br>insid<br>→ An I<br>at th The technology of firing ink by heating<br>t explodes towards the paper in bubbles<br>g piezoelectricity in which tiny electric<br>ontrolled by electronic circuits are used<br>printer to spread ink in jet speed.<br>printer can spread mil → Th<br>
it<br>
it<br>
or<br>
cu<br>
in<br>
→ Al<br>
at Examples that a sheet of paper.<br>
Let the technology of firing ink by heating<br>
it it explodes towards the paper in bubbles<br>
ing piezoelectricity in which tiny electric<br>
controlled by electronic circuits are used<br>
the printe
	- **®** An Inkjet printer can spread millions of dots of ink at the paper every single second.

#### **(ii) Multimedia Projectors:**

- **®** Multimedia projectors are used to produce computer output on a big screen.
- **®** These are used to display presentations in meeting halls or in classrooms.

#### **(iii) Bar Code / QR Code Reader:**

- **®** A Bar code is a pattern printed in lines of different thickness. The Bar code reader scans the information on the bar codes transmits to the Computer for further processing. → Mult<br>
outp<br>
→ Thes<br>
hall:<br>
(iii) Bar<br>
→ A Ba<br>
thick a big screen.<br>
used to display presentations in meeting<br>
a classrooms.<br>
Performance of different<br>
Example 2013, (a) OpenOf<br>
The Bar code reader scans the information<br>
that helps are displayed to the state of different<br>
tha → M<br>
ou<br>
→ Th<br>
ha<br>
(iii) B:<br>
→ A<br>
th: dia projectors are used to produce computer<br>
on a big screen.<br>
The used to display presentations in meeting<br>
in classrooms.<br> **de / QR Code Reader:**<br>
Sole is a pattern printed in lines of different<br>
Sole is a pattern printe
	- **®** The system gives fast and error free entry of information into the computer.

#### **QR (Quick response) Code:**

The QR code is the two dimension bar code which can be read by a camera and processed to interpret the image. → The<br>info:<br>OR (Quid<br>The QR o<br>can be reached the image where the computer<br>
m into the computer<br>
promse) Code:<br>
s the two dimension bar code which<br>
a camera and processed to interpret<br>
(OR)<br>
(ii) Fritangle Code:<br>
Type<br>
a comera and processed to interpret<br>
(ii) Fritangle Code:<br> → Th<br>
in<br> **QR (Q)**<br>
The QR<br>
can be<br>
the imag Stem gives fast and error free entry of<br>
tion into the computer.<br>
esponse) Code:<br>
Exters to<br>
Steps to<br>
Steps to<br>
Steps to<br>
Steps to<br>
Steps to<br>
Steps to<br>
Steps to<br>
Ty<br>
For<br>
For<br>
doc<br>
(OR)<br>
(COR)

#### **(OR)**

- **(b)** A Microprocessor's performance depends on the following characteristics:
	- (a) Clock speed
	- (b) Instruction set
- (c) Word size (a) Cl<br>
(b) In<br>
(c) W<br>
(a) C<br>
(i)
	- **(a) Clock Speed :**
- (i) Every microprocessor has an internal clock that regulates the speed at which it executes instructions. (a) Cloce<br>
(b) Instrict<br>
(c) Wor<br>
(a) Cloce<br>
(i) France<br>
ed of "E<br>
n set (iii) To re<br>
ed :<br>
ry microprocessor has an internal<br>
k that regulates the speed at which it<br>
the search of the search of the search of the search of the search of the search of the search of the se macteristics.<br>
peed of<br>
ze<br> **Speed:**<br>
Wery microprocessor has an internal<br>
ock that regulates the speed at which it<br>  $\begin{array}{c|c}\n\text{The high given in} \\
\text{of} \\
\text{given in} \\
\text{on} \\
\text{on} \\
\text{on} \\
\text{on} \\
\text{on} \\
\text{on} \\
\text{on} \\
\text{on} \\
\text{on} \\
\text{on} \\
\text{on} \\
\text{on} \\$

(ii) The speed at which the microprocessor executes instructions is called clock speed. Clock speed is measured in MHz (Mega Hertz) or in GHz (Giga Hertz). Secon Paper with Answers<br>
speed at which the microprocessor<br>
tites instructions is called clock<br>
1. Clock speed is measured in MHz<br>
a Hertz) or in GHz (Giga Hertz).<br> **n set :**<br>
mmand which is given to a computer<br>
rform an Question Paper with Answers<br>
e speed at which the microprocessor<br>
ccutes instructions is called clock<br>
ed. Clock speed is measured in MHz<br>
ega Hertz) or in GHz (Giga Hertz).<br> **ion set :**<br>
command which is given to a comput

#### **(b) Instruction set :**

- (i) A command which is given to a computer to perform an operation on data is called an instruction.
- (ii) Basic set of machine level instructions that a microprocessor is designed to execute is called as an instruction set. This instruction set carries out the following types of operations: a microprocessor is designed to<br>the is called as an instruction set. This<br>action set carries out the following<br>of operations:<br>Data transfer<br>Arithmetic operations<br>Logical operations<br>Control flow t a microprocessor is designed to<br>ccute is called as an instruction set. This<br>truction set carries out the following<br>es of operations:<br>Data transfer<br>Arithmetic operations<br>Logical operations<br>Control flow
	- Data transfer
	- **Arithmetic operations**
	- Designal operations
	- **Control flow**
	- Input/output

#### **(c) Word Size :**

- $(i)$ . The number of bits that can be processed by a processor in a single instruction is called its word size. number of bits that can be processed<br>processor in a single instruction is<br>d its word size.<br>I size determines the amount of RAM<br>can be accessed by a microprocessor.<br>Writer has a Find and Replace feature<br>locate for a text in metals are processed<br>a processor in a single instruction is<br>led its word size.<br>a led its word size.<br>a led its word size.<br>a led its word size.<br>transies the amount of RAM<br>t can be accessed by a microprocessor.<br>Writer has a F
- $(i)$  Word size determines the amount of RAM that can be accessed by a microprocessor.
- 35. **(a)** OpenOffice Writer has a Find and Replace feature that helps to locate for a text inside a document and replace it with another word.
	- **®** Click Edit → Find & Replace (or) Ctrl + F
	- **®** The Find & Replace dialog box appears as shown.

#### **Steps to Find & Replace a text :**

- (i) Type the text you want to find in the Search for box For Example : To search a word "Bombay" in a document and replace with "Mumbai", enter the word "Bombay" in the Search for box. & Replace dialog box appears as<br> **Replace a text :**<br>
xt you want to find in the Search for box<br>
le : To search a word "Bombay" in a<br>
and replace with "Mumbai", enter the<br>
mbay" in the Search for box.<br>
word "Mumbai" in the d & Replace dialog box appears as<br>
& Replace a text :<br>
text you want to find in the Search for box<br>
nple : To search a word "Bombay" in a<br>
at and replace with "Mumbai", enter the<br>
ombay" in the Search for box.
- (ii) Enter the word " Mumbai" in the Replace with box and Click Find button, to start the search, the found word is highlighted and the first occurrence of "Bombay" is highlighted.
- (iii) To replace text, click Replace button.

 The highlighted word is replaced with the word given in the Replace with box.

(iv) Click Find All, Writer selects all instances of the search text in the document. It's highlighted.<br>
text, click Replace button.<br>
d word is replaced with the word<br>
lace with box.<br>
All, Writer selects all instances of the<br>
in the document. bay" is highlighted and the first occurrence<br>bay" is highlighted.<br>ce text, click Replace button.<br>ted word is replaced with the word<br>eplace with box.<br>d All, Writer selects all instances of the<br>xxt in the document.

All occurrences of Bombay are highlighted.

### enquiry@sukinduy bendome your study materials to padasala a algo and condet 24301000 enquiry Maluulu bestuurit your study materials to problem www.comedition.com www.enqui urawww.come your study materials to peruse **EG40.00.1\*@ITS420T000**

# https://t**wwe/BadaguaidNe**t www.execommunications.https://tw<mark>we/BadaguaidNet</mark> www. www.Padasalai.Net ww.Padasalai.<br>Networks www.Padasalai.Net www.Padasalai.Net

# ww.Padasalai.<br>Networkship adalah sahiji di kacamatan di kacamatan di kacamatan di kacamatan di kacamatan di kacamatan di kac www.Padasalai.Net

- **6** Sura's I XI Std Computer Applications **a** Instant Supplementary Exam July 2023 Question Paper with Answers
	- (v) Click Replace All button, Writer replaces all matches.

 This will replace all occurrences of "Bombay" with "Mumbai".

- (vi) Enable Match case to perform the search case sensitively so that uppercase and lower cases are distinguished separately. **b**<br>
(v) Clic<br>
mate<br>
This<br>
with<br>
(vi) Enal<br>
sens<br>
are of Sta - **Computer Applications** was Instant Supplementary Example 2014<br>
Diace All button, Writer replaces all (55)<br>
replace all occurrences of "Bombay" 8 bit<br>
mbai".<br>
atch case to perform the search case is a case of the sea 6<br>
Web Su<br>
(v) Cl<br>
m<br>
Th<br>
w<br>
(vi) Er<br>
se<br>
ar XI Std - **Computer Applications in linstant Supplementary E**<br>
Leplace All button, Writer replaces all (5<br>
S.<br>
Il replace all occurrences of "Bombay" 8<br>
1 (5<br>
Match case to perform the search case<br>
ely so that uppercase a
	- (vii) Enable Whole Words only to make the search more specific to words. For example, if you search for the word "Image", the command will only find "Image" not "Imaging", "Images" etc.

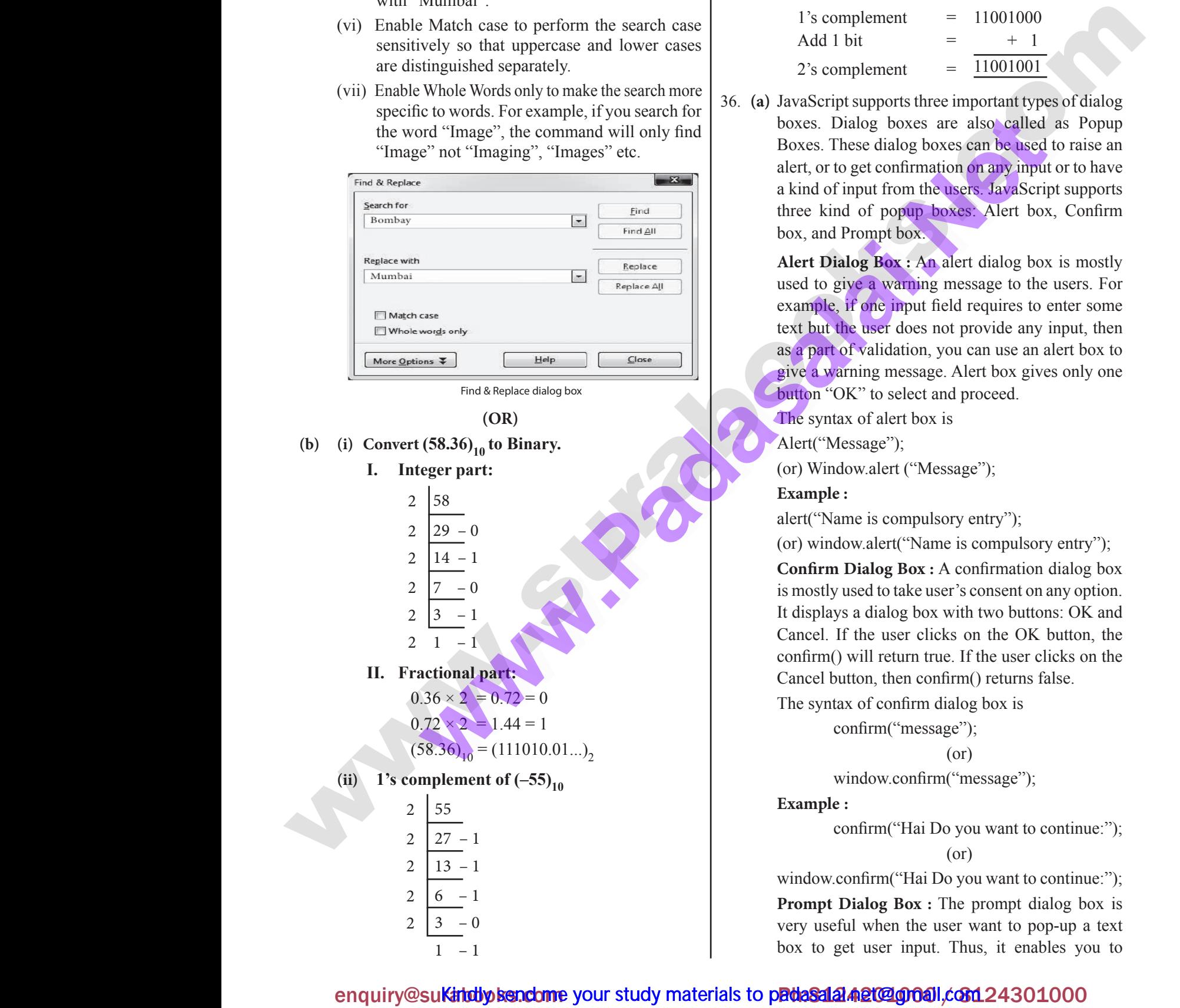

Find & Replace dialog box

**(OR)**

- **(b) (i)** Convert  $(58.36)_{10}$  to Binary.  $(b)$  (i) Con
	- **I. Integer part:**

2 58

- 2  $29 - 0$
- $\overline{2}$ 14 – 1
- 2  $-0$
- 2  $3 - 1$
- 2  $1 - 1$
- 

```
II. Fractional part:
w.
w.
```

```
0.36 \times 2 = 0.72 = 00.72 \times 2 = 1.44 = 1
```
 $(58.36)_{10} = (111010.01...)$ 

(ii) **1's complement of**  $(-55)_{10}$ ww.<br>Padasalai.<br>Networkship wa.<br>Networkship is a set of the same of the same of the same of the same of the same of the same of the same of the same of the same of the same of the same of the same of the same of the same of the same of the same of th

2 2 2 2 2 55  $27 - 1$  $13 - 1$ 6 – 1 Exampl<br>  $\frac{5}{7}$ <br>  $\frac{7}{3}$ <br>  $\frac{1}{-1}$ <br>  $\frac{-1}{-0}$ <br>  $\frac{-1}{1}$ <br>
Window<br>
Prompt<br>
very use<br>
box to plement of  $(-55)_{10}$ <br>  $\frac{55}{27-1}$ <br>  $\frac{13-1}{6-1}$ <br>  $\frac{3}{10}$ <br>
Net all the prompt of  $(-55)_{10}$ <br>
Exam<br>
windo<br>
Prompt of Prompt of Prompt of Prompt of Prompt of Prompt of Prompt of Prompt of Prompt of Prompt of Prompt o

$$
2\left[3\right]-0
$$

 $1 - 1$ 

 $(55)_{10} = 110111$ 

8 bit format of  $55_{10} = 00110111$ 

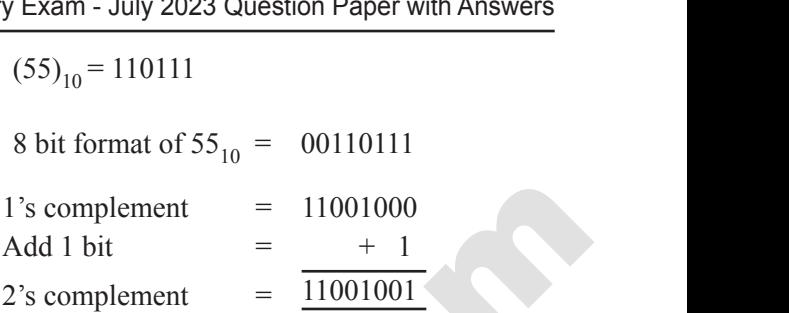

36. **(a)** JavaScript supports three important types of dialog boxes. Dialog boxes are also called as Popup Boxes. These dialog boxes can be used to raise an alert, or to get confirmation on any input or to have a kind of input from the users. JavaScript supports three kind of popup boxes: Alert box, Confirm box, and Prompt box. g boxes are also called as Popup<br>dialog boxes can be used to raise an<br>confirmation on any input or to have<br>at from the users. JavaScript supports<br>f popup boxes: Alert box, Confirm<br>appt box.<br>**Box**: An alert dialog box is mo log boxes are also called as Popup<br>se dialog boxes can be used to raise an<br>et confirmation on any input or to have<br>put from the users. JavaScript supports<br>of popup boxes: Alert box, Confirm<br>ompt box.<br>g Box : An alert dialo

**Alert Dialog Box :** An alert dialog box is mostly used to give a warning message to the users. For example, if one input field requires to enter some text but the user does not provide any input, then as a part of validation, you can use an alert box to give a warning message. Alert box gives only one button "OK" to select and proceed. alidation, you can use an alert box to<br>g message. Alert box gives only one<br>to select and proceed.<br>calert box is<br>ge");<br>alert ("Message"); validation, you can use an alert box to<br>ing message. Alert box gives only one<br>" to select and proceed.<br>of alert box is<br>sage");<br>w.alert ("Message");

The syntax of alert box is

Alert("Message");

(or) Window.alert ("Message");

#### **Example :**

alert("Name is compulsory entry");

(or) window.alert("Name is compulsory entry");

**Confirm Dialog Box :** A confirmation dialog box is mostly used to take user's consent on any option. It displays a dialog box with two buttons: OK and Cancel. If the user clicks on the OK button, the confirm() will return true. If the user clicks on the Cancel button, then confirm() returns false.  $\frac{4}{-1}$ <br>  $\frac{-1}{-1}$ <br>
onal part:<br>  $\times 2 = 0.72 = 0$ <br>  $\times 2 = 1.44 = 1$ <br>
Cancel Cancel Cancel Cancel The syn **log Box :** A confirmation dialog box<br>I to take user's consent on any option.<br>Iialog box with two buttons: OK and<br>e user clicks on the OK button, the<br>I return true. If the user clicks on the<br>i, then confirm() returns false  $\begin{array}{l}\n\hline\n7 & -0 \\
\hline\n3 & -1 \\
\hline\n1 & -1 \\
\hline\n1 & -1 \\
\hline\n\end{array}\n\qquad\n\begin{array}{l}\n\hline\n\text{Confi} \\
\text{is most } \text{It display\n}\end{array}\n\qquad\n\begin{array}{l}\n\hline\n\text{Confi} \\
\text{is most } \text{It display\n}\end{array}\n\qquad\n\begin{array}{l}\n\hline\n\text{Defi} \\
\hline\n\end{array}\n\qquad\n\begin{array}{l}\n\hline\n\text{Defi} \\
\hline\n\end{array}\n\qquad\n\begin{array}{l}\n\hline\n\text$ **ialog Box :** A confirmation dialog box<br>ed to take user's consent on any option.<br>a dialog box with two buttons: OK and<br>the user clicks on the OK button, the<br>rill return true. If the user clicks on the<br>on, then confirm() re

The syntax of confirm dialog box is

confirm("message");

$$
(\text{or})
$$

window.confirm("message");

**Example :**

 confirm("Hai Do you want to continue:"); (or)

window.confirm("Hai Do you want to continue:");

**Prompt Dialog Box :** The prompt dialog box is very useful when the user want to pop-up a text box to get user input. Thus, it enables you to by confirm ("message");<br>
rm ("Hai Do you want to continue:");<br>
(or)<br>
rm ("Hai Do you want to continue:");<br>
og Box : The prompt dialog box is<br>
when the user want to pop-up a text<br>
ser input Thus it enables you to Motow.confirm("message");<br>
firm("Hai Do you want to continue:");<br>
(or)<br>
firm("Hai Do you want to continue:");<br> **alog Box :** The prompt dialog box is<br>
when the user want to pop-up a text<br>
user input. Thus, it enables you to

enquiry@sukindby bendome your study materials to padasala a algoral.com 24301000 enquiry Maluulu bestuurit your study materials to problem www.comedition.com www.<br>Padasalai<br>Net urawww.come your study materials to peruse **EG40.00.1\*@ITS420T000** 

# ww.Padasalai.<br>Networkship adalah sahiji di kacamatan di kacamatan di kacamatan di kacamatan di kacamatan di kacamatan di kac www.Padasalai.Net

#### Sura's XI Std - Computer Applications ➠ Instant Supplementary Exam - July 2023 Question Paper with Answers **7**

interact with the user. The user needs to fill in the text box field and then click OK.

The prompt dialog box is displayed using a method called prompt() which takes two parameters :

(i) a label which you want to display in the text box and (ii) a default string to display in the text box. This dialog box has two buttons: OK and Cancel. If the user clicks the OK button, the prompt() will return the entered value from the text box. If the user clicks the Cancel button, the prompt() returns null. The Syntax of prompt dialog box is, ence the measure was a state of the state of the state of the state of the state of the state of the state of the state of the state of the state of the state of the state of the state of the state of the state of the sta Sura's I XI Std -<br>
interact<br>
text bo.<br>
The producted p<br>
(i) a lat<br>
and (ii)<br>
This di When the user. The user needs to fill in the set and then click OK.<br>
I and then click OK.<br>
I and then click OK.<br>
I and then click OK.<br>
I and then click OK.<br>
I and then click OK.<br>
I and then click OK.<br>
I and then click OK.<br> www.mull.org<br>www.mull.org<br>Examp Sura's = XI Std<br>
interactive text b<br>
free p<br>
called<br>
(i) a l<br>
and ( mputer Applications we Instant Supplementary Exam - July<br>th the user. The user needs to fill in the<br>eld and then click OK.<br>ald and then click OK.<br>at dialog box is displayed using a method<br>of the step 6: Network of the sta returi<br>user<br>null.<br>**Exan** entered value from the text box. If the<br>the Cancel button, the prompt() returns<br>Syntax of prompt dialog box is,<br>that app<br>ompt("Message","defaultValue");<br>(or)<br>dow.prompt("sometext","defaultText");<br>OpenOff<br>are Auto<br>ompt("Ent

Prompt("Message","defaultValue");

(or)

window.prompt("sometext","defaultText");

#### **Example :**

prompt("Enter Your Name:","Name");

#### (or)

window.prompt("Enter Your Name:","Name"); **(OR)**

#### **(b) Rules for naming variable :**

- (i) The first character must be a letter or an underscore (\_). Number cannot be as the first character.
- (ii) The rest of the variable name can include any letter, any number, or the underscore. You can't use any other characters, including spaces, symbols, and punctuation marks. (b) Rules for<br>
(i) The<br>
(j) The<br>
(ii) The<br>
any othe (OR)<br>
ing variable :<br>
aaracter must be a letter or an underscore<br>
er cannot be as the first character.<br>
The variable name can include any letter,<br>
The fields.<br>
er, or the underscore. You can't use any<br>
acters, including s (b) Rules f<br>(i) Theory<br>(ii) Theory<br>and of Can the contraction of the variable :<br>
(OR) concerns<br>
ming variable :<br>
character must be a letter or an underscore<br>
mber cannot be as the first character.<br>
of the variable name can include any letter,<br>
of the variable nam
	- (iii) JavaScript variable names are case sensitive. That is, a variable named Register Number is treated as an entirely different variable than one named register number.
	- (iv) There is no limit to the length of the variable name.
- (v) JavaScript's reserved words cannot be used as a variable name. All programming languages have a supply of words that are used internally by the language and that cannot be used for variable names. (ii) Java<br>
is, a<br>
is, a<br>
as a<br>
regis<br>
(iv) Ther<br>
(v) Java<br>
varia<br>
a su<br>
lang Variable named Register Number is treated<br>
rely different variable than one named<br>
unber.<br>
Standard for standard for the variable name.<br>
Standard for standard for standard for standard for standard<br>
is used on Standard for m Fada<br>
is,<br>
as<br>
re<br>
(iv) Th<br>
(v) Ja<br>
va<br>
a i put variable names are case sensurve. That<br>
riable named Register Number is treated<br>
tirely different variable than one named<br>
number.<br>
no limit to the length of the variable name.<br>
put's reserved words cannot be used as a
	- 37. **(a)** Step to generate the series 5, 10, 20..2560
		- **Step 1 : Select the required number of cells to generate** the series.
		- **Step 2 :** Click EDIT  $\rightarrow$  FILL, the Fill Series dialog box appear.
- **Step 3 :** Select Direction Down in fill series dialog box. Step 1 : Se<br>th<br>Step 2 : Cl<br>bo<br>Step 3 : Se<br>bo<br>Step 4 : Se the required number of cells to generate<br>
es.<br>
Wing<br>
Wing<br>
precis<br>
Direction Down in fill series dialog<br>
birection Down in fill series dialog<br>
(i) Using<br>
values<br>
Changing I<br>
(i) The sl<br>
(ii) Hold i<br>
rav z<br>
(iii) Hold i<br>
g Step 1 :<br>Step 2 :<br>Step 3 :<br>Step 4 : t the required number of cells to generate<br>
ries.<br>
EDIT  $\rightarrow$  FILL, the Fill Series dialog<br>
ppear.<br>
t Direction Down in fill series dialog<br>
t the Series type growth.<br>
t the Series type growth.
	- **Step 4 :** Select the Series type growth.
- **Step 5 :** Initial value of the series 5 should be typed in start value box. Net also perform the series 5 should be typed in<br>the of the series 5 should be typed in<br>the box.<br>End value box.<br>the 2 should be typed in Increment Question Paper with Answers<br>
value of the series 5 should be typed in<br>
alue box.<br>
num value of the series 2560 should be<br>
in End value box.<br>
alue 2 should be typed in Increment
- **Step 6 :** Maximum value of the series 2560 should be typed in End value box.
- **Step 7 :** The value 2 should be typed in Increment box.

**Step 8 :** Click Ok.

#### **(OR)**

**(b) Filtering** : Filter is a way of limiting the information that appears on screen. The visible records satisfy the condition that the user sets. Those that do not satisfy the condition are hidden, but not removed. OpenOffice Calc allows three types of filters. They are AutoFilter, Standard Filter and Advanced Filter. entred value from the ext box. If the cannot be used to the extreme of value of the state of the cannot dialog box is,<br>
when cannot dialog box is, that appears on screen. The visible records<br>
yntax of prompt dialog box is, Netco value Hold the text box. If the<br>
ne Cancel button, the prompt() returns<br>
ntax of prompt dialog box is,<br>
that appear<br>
that appear<br>
that appear<br>
that appear<br>
the condit<br>
satisfy the<br>
w.prompt("sometext","defaultText"); r is a way of limiting the information<br>screen. The visible records satisfy<br>aat the user sets. Those that do not<br>lition are hidden, but not removed.<br>c allows three types of filters. They<br>tandard Filter and Advanced Filter.<br> ter is a way of limiting the information<br>on screen. The visible records satisfy<br>that the user sets. Those that do not<br>ndition are hidden, but not removed.<br>alc allows three types of filters. They<br>Standard Filter and Advance

 **Auto Filter**: Auto Filter applies a drop-down list box to each field (columns) filled with similar data available in that field. Using the list box item, you can filter the data that matches the criteria of the data concerned.

 **Using Auto Filter:** Click Auto Filter icon available on the "Standard tool bar" (or) Click Data  $\rightarrow$  Filter  $\rightarrow$  Auto Filter • The list box contains similar data in the fields. Each list box item will be considered as filter criteria. a that matches the criteria of the data<br>ter: Click Auto Filter icon available<br>d tool bar" (or) Click Data  $\rightarrow$  Filter<br>The list box contains similar data in<br>list box item will be considered as<br>**D** Filter: To remove auto fi **lata that matches the criteria of the data**<br> **ilter:** Click Auto Filter icon available<br>
ard tool bar" (or) Click Data  $\rightarrow$  Filter<br>  $\cdot \cdot$  The list box contains similar data in<br>
th list box item will be considered as<br> **it** 

 **Removing Auto Filter:** To remove auto filter, click "Auto filter" icon once again . The original table is displayed without filter. Standard Filter: Auto filter is used only for single criteria on a data, whereas the Standard filter is used for multiple critieria to filter.

 **Standard Filter:** Auto filter is used only for single criteria on a data, where as the standard filter is used for multiple criteria to filter. single criteria on a data, whereas the<br>s used for multiple critieria to filter.<br>r: Auto filter is used only for single<br>a, where as the standard filter is used<br>eria to filter.<br>are the white space around the top,<br>nd right of or single criteria on a data, whereas the<br>
is used for multiple critieria to filter.<br> **ter:** Auto filter is used only for single<br>
ata, where as the standard filter is used<br>
riteria to filter.<br>
Ins are the white space aroun

38. **(a)** Page margins are the white space around the top, bottom, left and right of your document.

#### **Changing or setting page margins in openoffice writer can be done in two ways:**

- (i) Using the Rulers quick and easy, but does not have precise values. Rulers - quick and easy, but does not have<br>plues.<br>Page Style dialog box - can specify precise<br>the margins.<br>**Margins using Ruler:**<br>ed sections of the rulers are the margins.<br>mouse pointer over the line between the<br>white sec
- (ii) Using the Page Style dialog box can specify precise values for the margins. ulers - quick and easy, but does not have<br>es.<br>ge Style dialog box - can specify precise<br>ne margins.<br>**Margins using Ruler:**<br>sections of the rulers are the margins.<br>pouse pointer over the line between the<br>hite sections

#### **Changing Page Margins using Ruler:**

- (i) The shaded sections of the rulers are the margins.
- (ii) Hold the mouse pointer over the line between the gray and white sections.

### enquiry@su**Katdby kendome** your study materials to padasala a algo and condetained as enquiry Maluulu bestuurit your study materials to problem www.comedition.com www.<br>Padasalai<br>Net urawww.come your study materials to peruse **EG40.00.1\*@ITS420T000**

# https://t**wwe/BadaguaidNe**t www.execommunications.https://tw<mark>we/BadaguaidNet</mark> www. www.Padasalai.Net ww.Padasalai.<br>Networks www.Padasalai.Net www.Padasalai.Net

# ww.Padasalai.<br>Networkship adalah sahiji di kacamatan di kacamatan di kacamatan di kacamatan di kacamatan di kacamatan di kac www.Padasalai.Net

- 8 Sura's XI Std Computer Applications <sub>➠</sub> Instant Supplementary Exam July 2023 Question Paper with Answers
	- (iii) The mouse pointer turns into a double-headed arrow.
- (iv) Hold down the left mouse button and drag the mouse to move the margin and release it at the required point. **8**<br>
(iii) The<br>
(iv) Hold<br>
(v) The<br>
Using the<br>
To change<br>
(i) Righ Sta - **Computer Applications** was instant Supplementary Example and a couble-headed arrow.<br>The left mouse button and drag the mouse to move the reargin is set.<br>Style Dialog Box:<br>Ins using the Page Style dialog box<br>k anywhe In 2023 Question Paper with Answers<br>n and release it at the required point.<br>Not select page tab of page style dialog 8 Su<br>
(iii) Th<br>
(iv) Hc<br>
(v) Th<br>
Using th<br>
To chang<br>
(i) Rig XI Std - **Computer Applications**  $\Rightarrow$  Instant Supplementary E<br>use pointer turns into a double-headed arrow.<br>wn the left mouse button and drag the mouse to move the<br>time is set.<br>**Example Badage Box:**<br>regins using the Page July 2023 Question Paper with Answers<br>gin and release it at the required point.<br>Not select name tab of name style dialog
	- (v) The new margin is set.

#### **Using the Page Style Dialog Box:**

To change margins using the Page Style dialog box

- (i) Right-click anywhere on the page and select Page from the popup menu or select page tab of page style dialog box.
- (ii) In the Margins boxes, specify the values for left, right, top and bottom margins.
- (iii) Click on OK button.

ww.Padasalai.

www.Padasalai.Net www.Padasalai.Net

#### **(OR)**

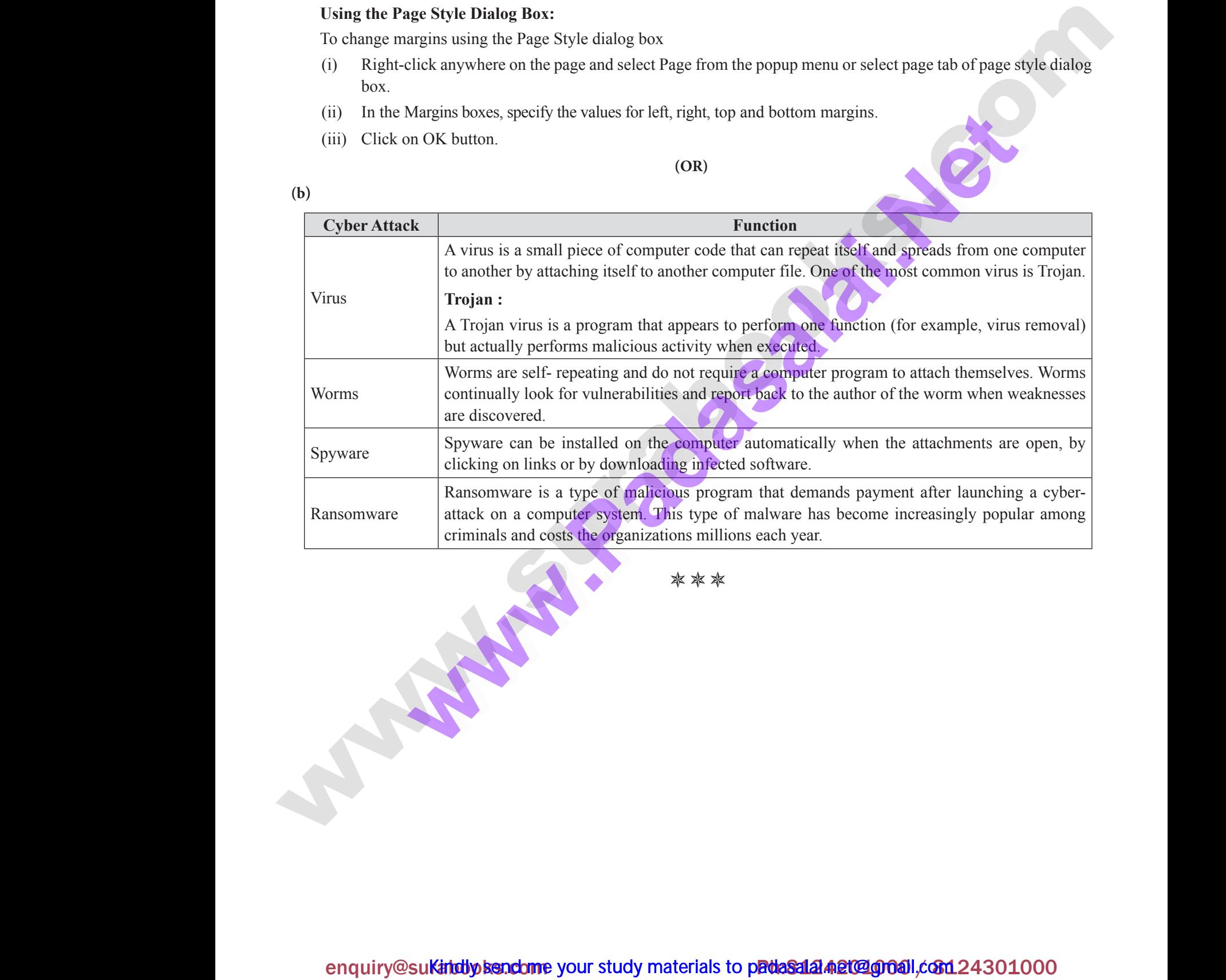

本本本